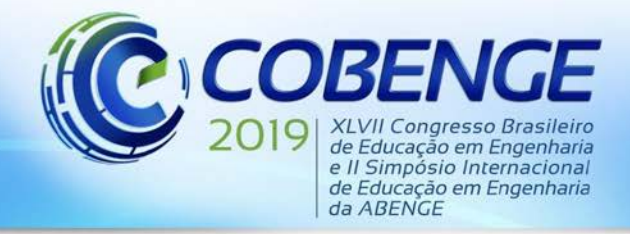

17 a 20 SETEMBRO de 2019  $For  $|z_2|$  - CE$ 

"Formação por competência na engenharia no contexto da globalização 4.0"

# **DESENVOLVIMENTO DE UM APLICATIVO EM PLATAFORMA ANDROID PARA AUXÍLIO EM PROJETOS DE FILTROS ANALÓGICOS**

**Venancio M. Pinto** *– [venancio\\_pinto@hotmail.com](mailto:venancio_pinto@hotmail.com) Universidade Federal do Pará, ITEC 66075-110 – Belém – Pa*

*Alan S. Gomes – alan.s.gomes@ieee.org Universidade Federal do Pará, ITEC 66075-110 – Belém – Pa*

*Maria D. C. P. Fonseca – conceicao@ufpa.br Universidade Federal do Pará, ITEC 66075-110 – Belém – Pa*

*Keiciane C. B. Vieira – vkeiciane@gmail.com Universidade Federal do Pará, ITEC 66075-110 – Belém – Pa*

*Lucas D. C. Sodré – sodre209333@gmail.com Universidade Federal do Pará, ITEC 66075-110 – Belém – Pa*

*Resumo: Este trabalho tem como objetivo apresentar os passos do desenvolvimento de um aplicativo para auxilio de projetos de filtros analógicos utilizados em circuitos de processamento de sinais. O aplicativo foi desenvolvido para a plataforma Android, utilizando o ambiente de desenvolvimento integrado Android Studio, com a finalidade de agilizar e automatizar os cálculos dos componentes eletrônicos para projetos de filtros eletrônicos e auxiliar o ensino em aulas de laboratoriais da disciplina de Instrumentação Biomédica no curso de Engenharia Biomédica, podendo também ser utilizado de forma profissional em cálculos de projetos de filtro ativos ou passivos na indústria.* 

*Palavras-chave: Android Studio. Circuitos Eletrônicos. Filtros. Instrumentação. Mobile Learning.*

## **1 INTRODUÇÃO**

Um dos primeiros aparelhos que envolve a captação e registros de sinais surgiu em 1857, o Fonoautógrafo, um aparelho inventado por Édouard-Léon Scott de Martinville, inspirado na orelha humana, baseado nos trabalhos sobre propagação de ondas do físico Thomas Young, capaz de gravar sons a partir da vibração de uma membrana acoplada a uma agulha que registrava os sinais em cilindros de papel, madeira ou vidro (PICCINO, 2016). Desde então,

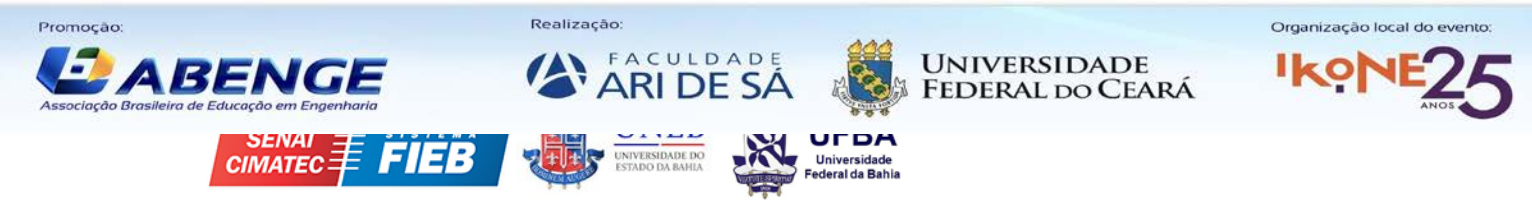

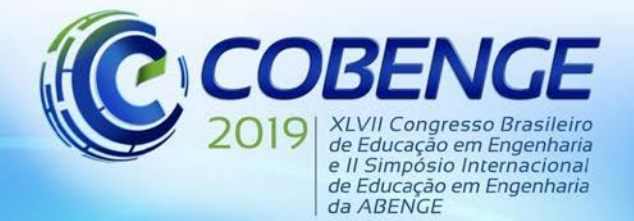

com o advento da tecnologia, principalmente na eletrônica, as formas de manipulação de sinais evoluíram, trazendo consigo uma necessidade também de análise de sinais de outras naturezas, como elétrico ou bioelétrico.

Dentre os circuitos existentes para essa manipulação de sinais estão os filtros analógicos, circuitos formados por combinações de elementos passivos e ativos, capazes de filtrar sinais em uma determinada faixa de frequência desejada. Os filtros têm aplicações diferentes em áreas como em eletrônica, sistemas de controle e instrumentação, tornando-o um elemento essencial em muitas tecnologias empregadas aos dispositivos da atualidade (ALEXANDER & SADIKU, 2013).

Entre os dispositivos, os móveis estão tomando cada vez mais espaço na sociedade, isso devido a sua constante evolução, não só em design, mas também em processamento e armazenamento, especialmente com a chegada dos *Smartphones* e *Tablets*, que possuem recursos inteligentes integrados, possibilitando inúmeras de funções associadas a eles, e que de certa forma, são comparados aos microcomputadores (LEE, SCHNEIDER & SCHELL, 2005). Das funções dessas tecnologias, muitas auxiliam em atividades voltadas à informação como ligações, troca de mensagens ou acesso às redes sociais, enquanto outras envolvem praticidade como pagamentos e compras online, também podem auxiliar na educação sendo esta justificada pelo desenvolvimento da "*mobile learning*" ou aprendizado *mobile –* termo usado para caracterizar o uso de tecnologias móveis na educação. (SILVA; OLIVEIRA; BOLFE, 2013 apud SOUZA, MURTA & LEITE, 2016)

Quase que todos os equipamentos eletrônicos possuem filtros, pois suas variadas aplicações permitem desde estudos na área de acústica até a análise de sinais bioelétricos para auxílio à medicina. Assim, este trabalho apresenta como o objetivo o desenvolvimento de um aplicativo mobile para plataforma Android como ferramenta para auxílio de projetos de filtros analógicos.

A proposta do trabalho nasceu durante as aulas da disciplina de Instrumentação Biomédica do curso de Bacharelado em Engenharia Biomédica da Universidade Federal do Pará, onde o estudo e a utilização de filtros é necessário para o desenvolvimento de projetos e construção de circuitos de processamento de biopotenciais. Devido à falta de um número expressivo de lojas de eletrônica na cidade de Belém, onde o curso é ofertado, muitos alunos se depararam com problemas ao projetar seus filtros, visto que muitas vezes os componentes que haviam calculado previamente encontravam-se em falta, tendo que recalcular manualmente os valores dos componentes a serem utilizados novamente em casa ou nas próprias lojas, tornando o processo de construção do circuito cansativo e desgastante. Sendo assim, o aplicativo tem a proposta de facilitar o cálculo e recálculo dos componentes dos circuitos, agilizando nas situações de imprevisto como a relatada. O objetivo é atender não só a necessidade dos alunos da graduação das engenharias em geral, mas também como as demais pessoas que trabalham com projetos, construção e manutenções de equipamentos eletrônicos proporcionando-lhes uma maior praticidade.

### **2 CONCEITOS BÁSICOS E TIPOS DE FILTROS**

Os filtros são circuitos seletores de frequência, podendo eles serem implementados de várias formas, permitindo selecionar determinado intervalo de frequências de um sinal (MALVINO & BATES, 2016).

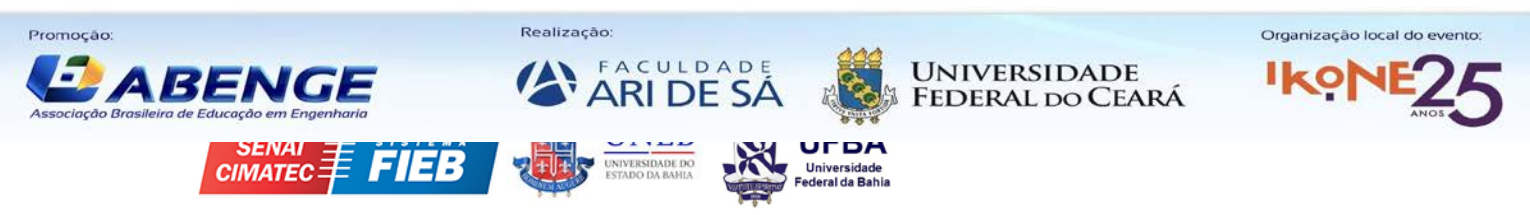

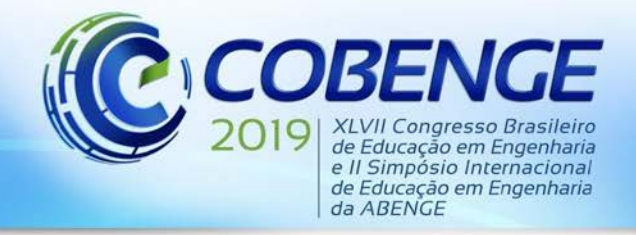

Uma das principais classificações de filtros diz respeito aos componentes que o constituem, filtros passivos são aqueles que utilizam resistores e componentes armazenadores de energia como, capacitores e indutores, sendo muito utilizados altas frequências (MALVINO & BATES, 2016).

Os filtros ativos usam componentes que podem amplificar o sinal de alguma forma (demandam energia), estes componentes podem ser transistores ou amplificadores operacionais (Amp Ops), sendo o circuito usualmente implementados da combinação entre resistores, capacitores e Amp Ops. Possui maior desempenho em baixas frequências com relação aos filtros passivos (ALEXANDER & SADIKU, 2013). Uma outra classificação muito importante está relacionada ao intervalo de frequência que o filtro atenua, podendo ser classificado como passa-baixas, passa-altas, passa-faixa e rejeita-faixa (PERTENCE JR., 2015).

#### **2.1 Filtro passa-baixas e passa-altas**

Um filtro passa-baixas tem a função de permitir a passagem de baixas frequências com uma pequena atenuação e impedir todas as outras frequências acima de um certo valor crítico, na qual a literatura chama de frequência de corte (valor em que o sinal está com 70,7% do seu valor inicial ou, de forma equivalente, sofreu uma atenuação de 3 dB) (PERTENCE JR., 2015). A Figura 1 evidencia a curva de resposta em frequência real que um filtro costuma apresentar.

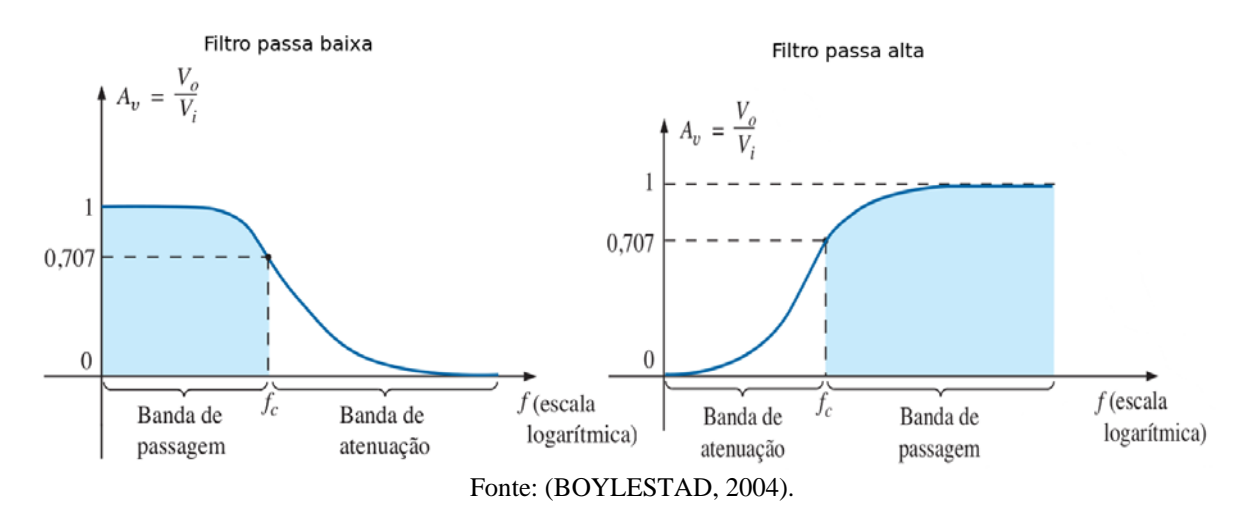

Figura 1. Gráfico do comportamento de um filtro passa baixa e passa altas.

De forma análoga, o filtro passa-altas deixa passar altas frequências e atenua as frequências abaixo da frequência de corte.

Os parâmetros de um filtro geralmente dependem de sua função de transferência (equação no domínio da frequência que mostra como a entrada e a saída de um sistema estão relacionadas) (ALEXANDER & SADIKU, 2013). Geralmente, analisando essa função, é possível deduzir várias fórmulas úteis para projetar o filtro, em função de alguns parâmetros, sendo eles (MALVINO & BATES, 2016):

- A frequência de corte  $f_c$  cuja definição foi dada anteriormente;
- A frequência de polo  $f_p$ , a qual está associada aos pólos da função de transferência do filtro;

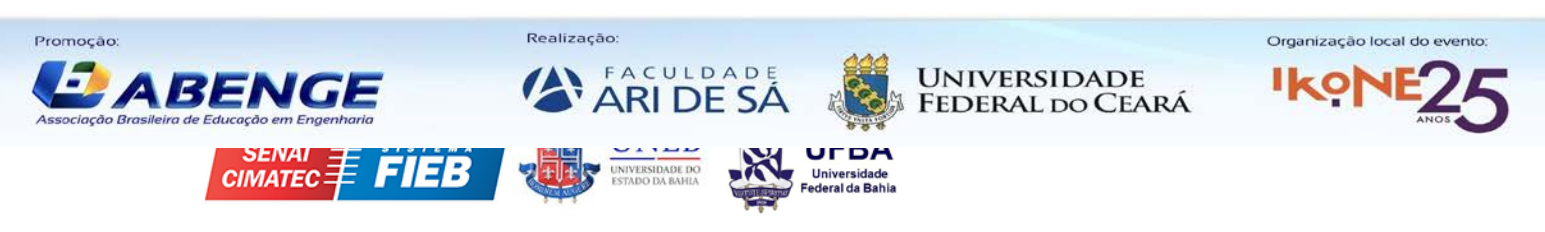

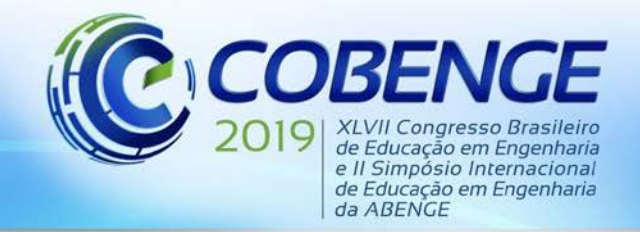

- O fator de qualidade  $Q$ , o qual está relacionado ao quão mais rápido o filtro é capaz de rejeitar frequências indesejadas;
- A ordem n do filtro (sendo a mesma ordem da função de transferência);
- O ganho  $A_v$  do circuito (relacionado ao projeto de filtros ativos).

#### **2.2 Filtro passa-faixa e rejeita-faixa**

O filtro passa-faixa ou também chamado de filtro passa-banda ocorre quando há uma faixa de frequência específica que não está sendo atenuada (BOYLESTAD, 2004). Essa resposta pode ser entendida como uma associação de um filtro passa-altas com um passa-baixas, conforme ilustrado na Figura 2. Além disso, têm-se o filtro rejeita faixa, o qual tem uma resposta análoga ao filtro passa-faixa, impedindo a passagem de um intervalo de frequências bem limitado.

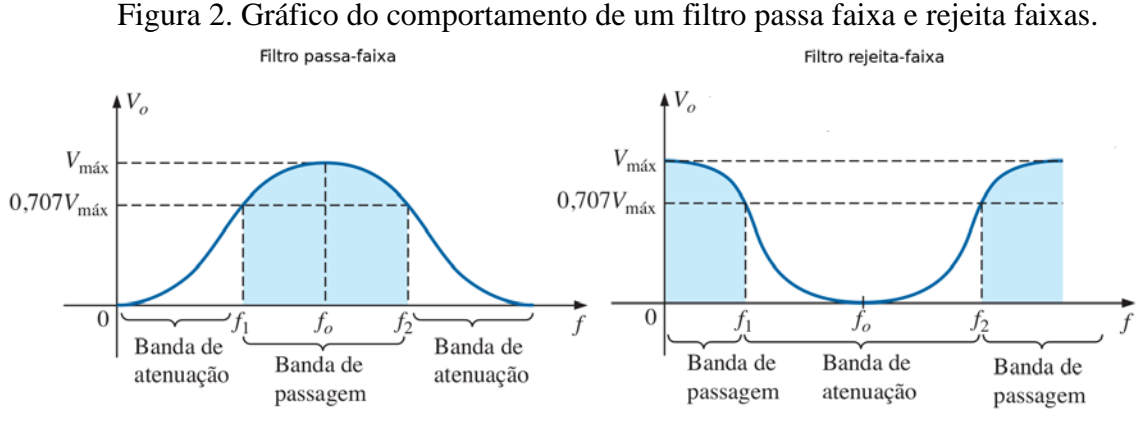

Fonte: (BOYLESTAD, 2004).

Nesses filtros temos agora duas frequências de corte: uma inferior  $(f_1)$  e uma superior  $(f_2)$ . A média geométrica dessas frequências equivale à frequência central do filtro  $(f<sub>o</sub>)$ , sendo mais uma especificação de projeto, útil para desenvolver circuitos rejeita e passa-banda (ALEXANDER & SADIKU, 2013). Por fim, vale ressaltar que existe um caso especial do filtro rejeita-faixa, o filtro *notch*, que tem como finalidade rejeitar sinais em uma única frequência específica (como as interferências da rede elétrica, as quais operam geralmente em 50Hz ou 60Hz) (MALVINO & BATES, 2016).

#### **3 METODOLOGIA**

Desenvolveu-se o aplicativo para a plataforma Android utilizando o ambiente de desenvolvimento integrado Android Studio, neste ambiente ocorre uma integração entre diversas linguagens de programação sendo as linguagens JAVA e KOTLIN as principais e de marcação o XML. O aplicativo está na fase de teste e conta com objetos simples de programação como "Button", "Text.View", "List.View", "CheckBox", além da lógica de programação e os cálculos referentes a filtros.

Nos cálculos referentes aos filtros, utilizou-se a teoria de circuitos e análise de sinais para determinação dos parâmetros a serem calculados, tais como: frequência de corte, valor de resistores, capacitores, ganho, fator de qualidade, para cada topologia de filtros, entre alguns

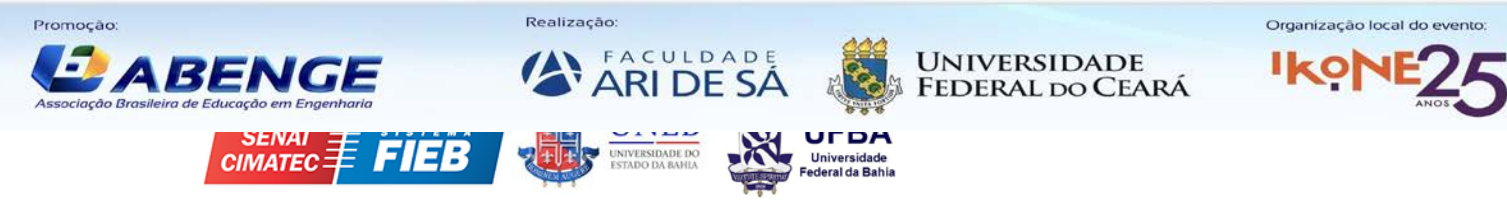

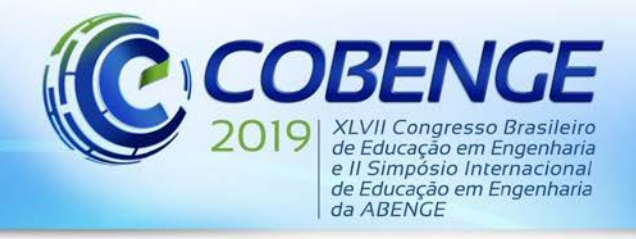

deles as topologias de filtros inversores e não-inversores Sallen & Key.

#### **3.1 O funcionamento do aplicativo**

O funcionamento do aplicativo pode ser descrito pelo fluxograma da Figura 3. Primeiramente tem-se uma tela inicial com um botão, ao apertar no botão seleciona-se a classe do filtro entre ativo e passivo; em seguida seleciona-se a ordem do filtro. Depois de selecionar a ordem do filtro é selecionado a topologia do filtro que se deseja projetar.

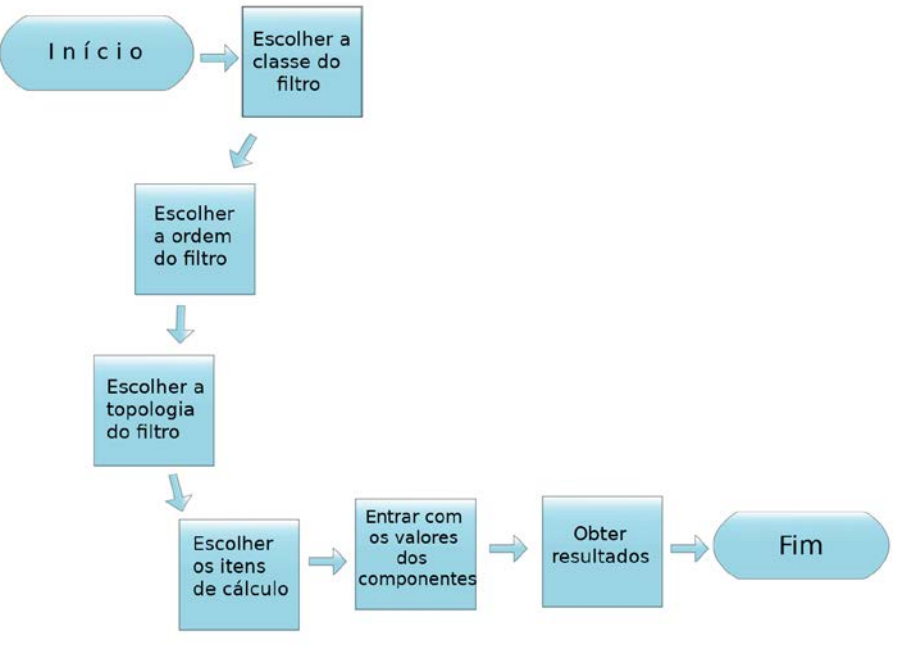

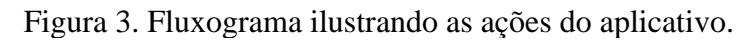

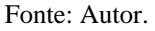

Ao clicar no filtro desejado, irá abrir uma nova tela onde terá caixas de seleção, na qual deve-se selecionar apenas o cálculo do parâmetro ou componente desejado e então basta apertar o botão de confirmação. Adiante irá aparecer a caixa onde serão inseridos os valores, cada uma delas já tem a indicação do que deve ser inserido e a unidade, para melhor precisão o indicado é usar os valores reais ou medidos dos componentes. Por fim, basta apertar em calcular e na tela aparecerá o resultado desejado.

#### **3.2 Detalhando as telas do aplicativo**

Cada passo descrito na secção anterior possui uma interface a partir de telas ou "Activitys" - termo usado na programação Android relacionado as atividades entre interface de usuário em uma tela. Inicialmente as telas possuem botões, conforme ilustrado na Figura 4a, e cada botão é nomeado com sua função, o que facilita o entendimento e guia o usuário até a chegar aos cálculos.

Quando o usuário seleciona o filtro desejado e chega na tela de cálculo é mostrada uma mensagem, dizendo "*Use os valores medidos!!*" como ilustrado na Figura 4b, com objetivo de chamar a atenção do usuário para a precisão dos cálculos, pois com valores reais os cálculos

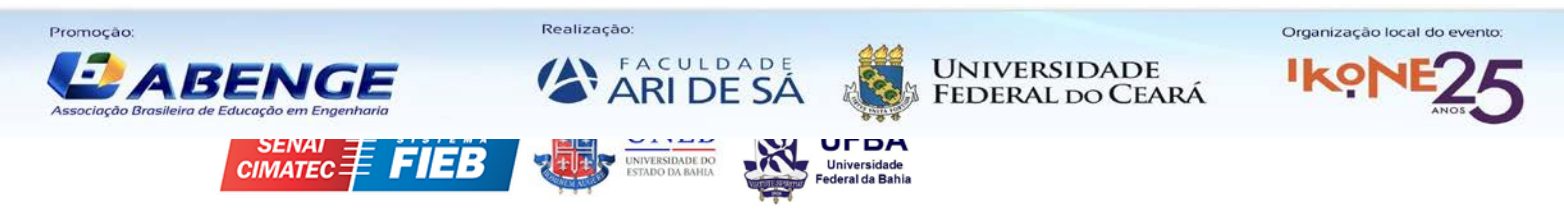

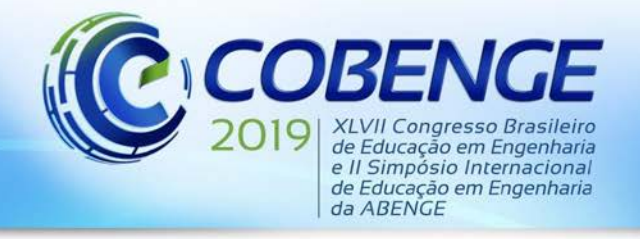

tornam-se mais precisos. Para habilitar a caixa de entrada de valores é necessário que o usuário marque o parâmetro que se deseja calcular e aperte no botão "Confirmar" ao lado do "CheckBox" e então o botão "Confirmar" é substituído pelo botão "*Calcular*" como ilustrado na Figura 4c. Assim, com os valores de entrada é necessário apenas apertar no botão "*Calcular*" que o aplicativo retornará o valor do parâmetro desejado.

Como exemplo de visualização ilustrado na Figura 4c, marcou-se a frequência de corte para filtro de 1º ordem passa baixa topologia não-inversora Sallen & Key, nas caixas de entradas de valores colocou-se 500 Ohms para a resistência e 0.000003F ou 3uF para o valor do capacitor o que resultou em uma frequência de corte de 106.1Hz. Este padrão de interatividade é utilizado para todos os outros tipos de filtros que podem ser usados com a ferramenta.

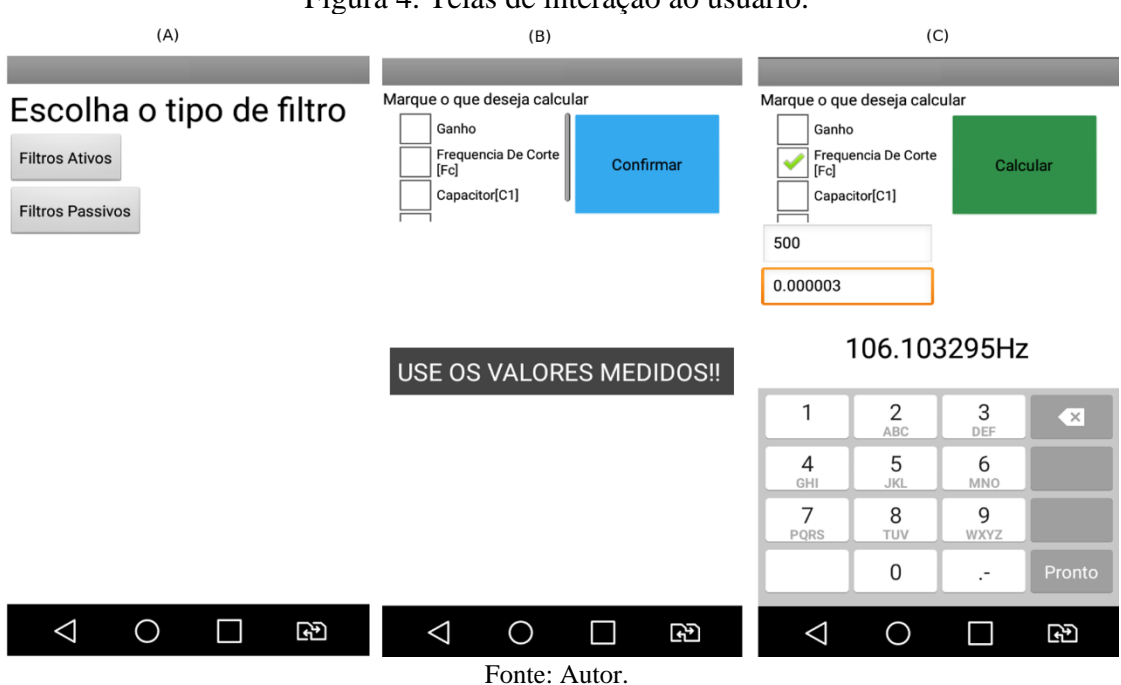

Figura 4. Telas de interação ao usuário.

#### **4 CONSIDERAÇÕES FINAIS**

O aplicativo mostrou-se muito útil durante a disciplina de Instrumentação Biomédica, na qual surgiu a proposta, possibilitando maior agilidade durante a cálculo dos projetos para a compra dos componentes eletrônicos, além de proporcionar maior economia, tanto em gastos com transporte como de aquisição, uma vez que existem poucas lojas especializadas em vendas de componentes eletrônicos na região, e, em alguns casos, recalcular todo o projeto devido à falta de alguns componente seria inviável a curto prazo. Como o aplicativo ainda não está completo, a divulgação ocorreu em pequena escala para alguns alunos, porém, futuramente será realizado testes com maior números de usuários para verificar a aceitação do aplicativo e ter um retorno sobre a sua usabilidade, além de sugestões de melhoria por parte dos usuários.

Até a fase final o aplicativo passará por melhorias na interface gráfica e um aumento na quantidade de tipos de filtros disponíveis para cálculo, além de uma interface educativa mostrando parte da teoria sobre projetos de filtros, voltada para pessoas que não tem intimidade

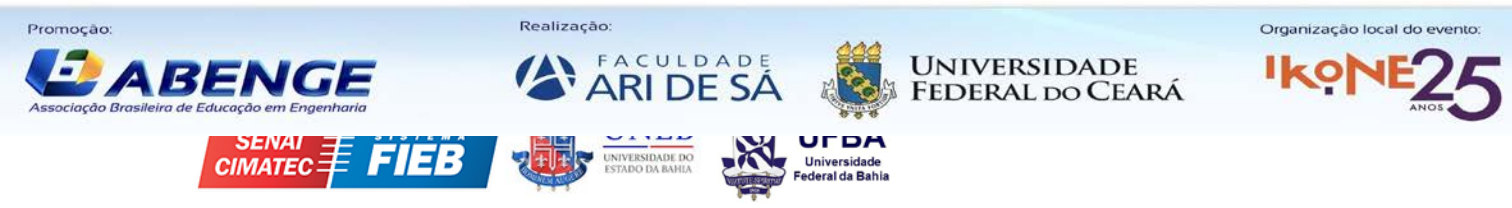

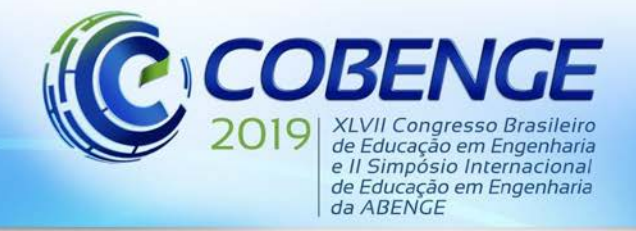

com teoria de circuitos e eletrônica. E como uma proposta mais ambiciosa, será adaptar o aplicativo para pessoas com necessidades especiais para que possam utilizá-lo como ferramenta de inclusão.

### **REFERÊNCIAS**

ALEXANDER, Charles K.; SADIKU, Matthew NO. **Fundamentos de circuitos elétricos**. AMGH Editora, 2013

PERTENCE JR, Antonio. **Amplificadores Operacionais e Filtros Ativos-8**. Bookman Editora, 2015.

BOYLESTAD, Robert L. **Introdução à análise de circuitos** . Pearson Educación, 2004.

LEE, Valentino; SCHNEIDER, Heather; SCHELL, Robbie. **Aplicações móveis: arquitetura, projeto e desenvolvimento**. São Paulo: Pearson Education do Brasil, 2005.

MALVINO, Albert P.; BATES, David J. **Eletrônica-Vol. 2: 8ª Edição**. McGraw Hill Brasil, 2016.

PICCINO, Evaldo. **Um breve histórico dos suportes sonoros analógicos: surgimento, evolução e os principais elementos de impacto tecnológico**. Sonora, v. 1, n. 2, 2016.

SILVA, L.F. da; OLIVEIRA, E. D. de; BOLFE, M. **Mobile learning: aprendizagem com mobilidade.** Encontro de Ensino, Pesquisa e Extensão, Presidente Prudente, 21 a 24 de outubro, 2013, Colloquium Exactarum, vol.5, n. Especial, Jul - Dez, 2013.

SOUZA, Andre Luiz; MURTA, Claudia A. Rodiguez; LEITE, Luciano G. Saraiva. **Tecnologia ou metodologia: aplicativos móveis na sala de aula**. In: Anais do Encontro Virtual de Documentação em Software Livre e Congresso Internacional de Linguagem e Tecnologia Online. 2016.

# **DEVELOPMENT OF AN APPLICATION IN ANDROID PLATFORM FOR SUPPORT IN ANALOG FILTER PROJECTS**

*Abstract: This work aims to present step by step the development of an application to assist analog filter projects used in signal processing. The application was developed for the Android platform, using the integrated development environment Android Studio, aiming to streamline and automate the calculation of electronic components for electronic filter projects, assisting the teaching in laboratory classes of the discipline of Biomedical Instrumentation in the course of Biomedical Engineering, and can also be used professionally in calculations of active or passive filter projects in the industry.*

*Key-words: Android Studio. Electronic Circuits. Filters. Instrumentation. Mobile Learning.*

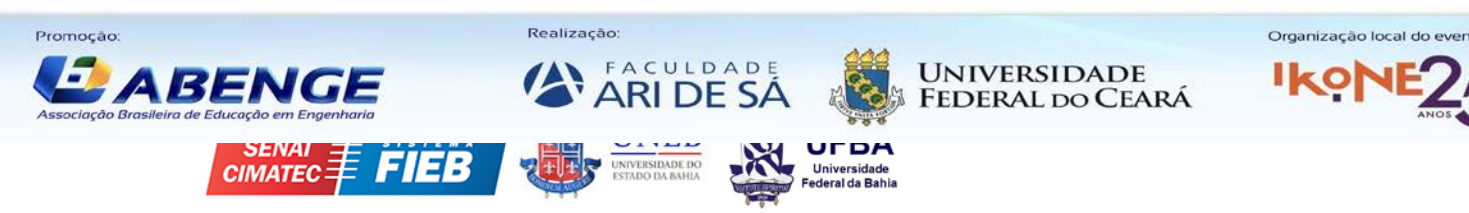